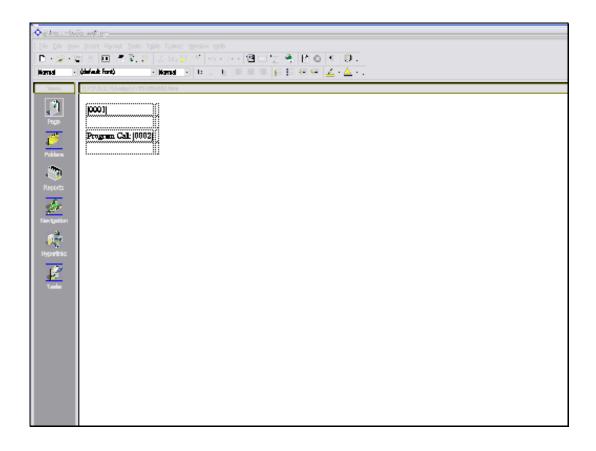

## Slide 1

Slide notes: We will now see how a Tag can call a Program for a Result. We have inserted a new Tag in this layout, and it is Tag number 2.

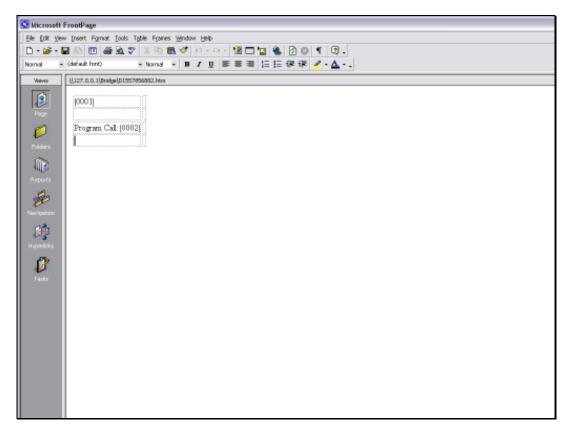

Slide 2 Slide notes:

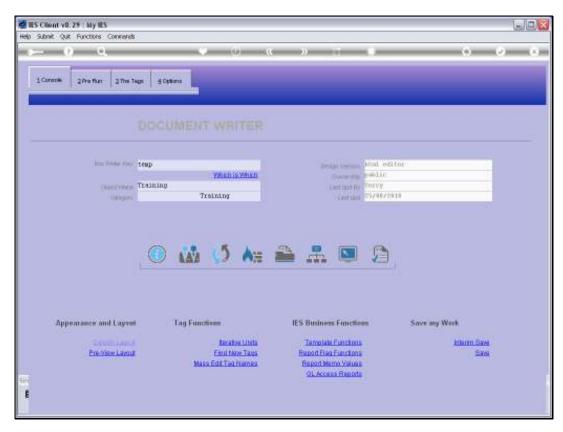

Slide 3 Slide notes:

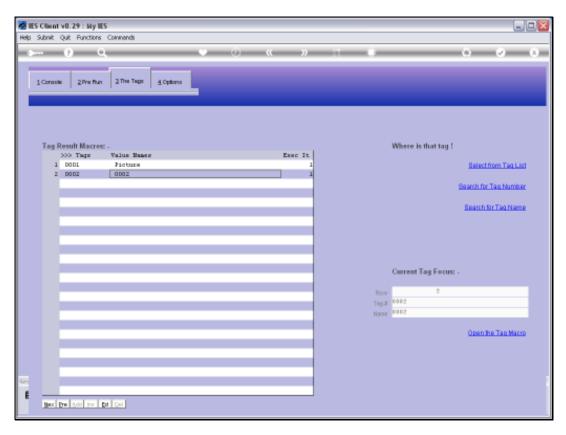

Slide 4 Slide notes:

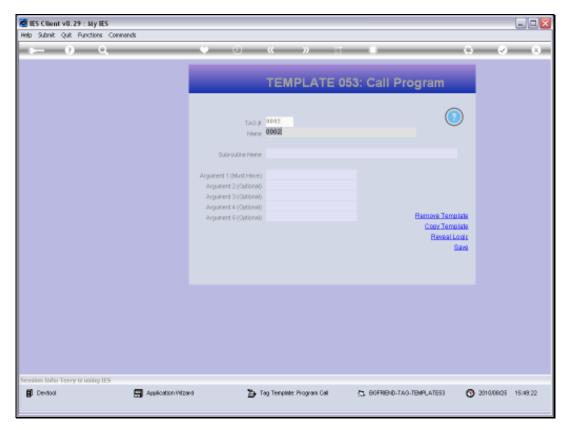

Slide 5 Slide notes:

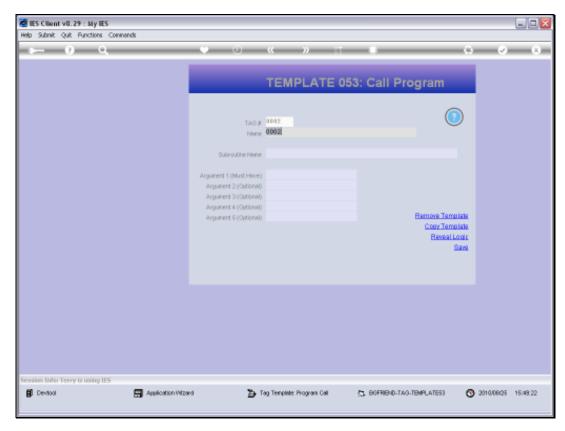

Slide 6 Slide notes:

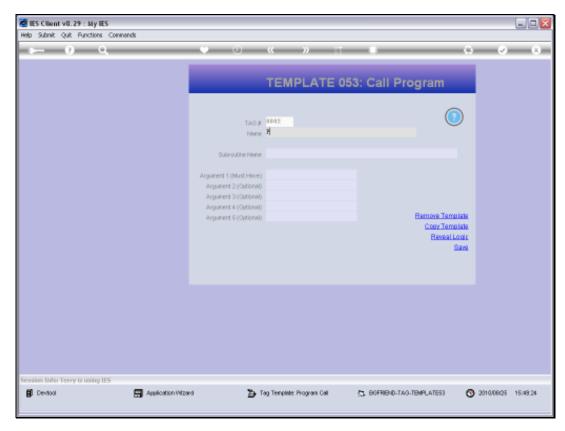

Slide 7 Slide notes:

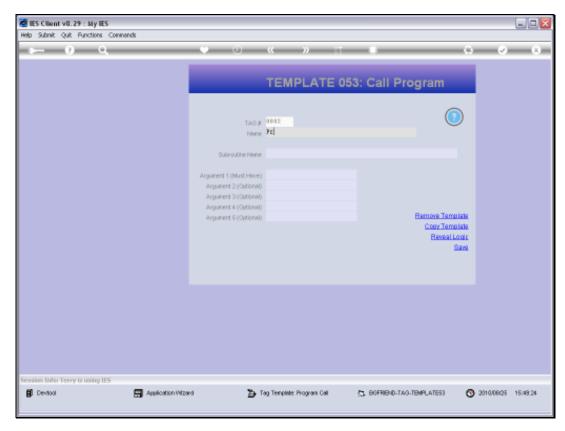

Slide 8 Slide notes:

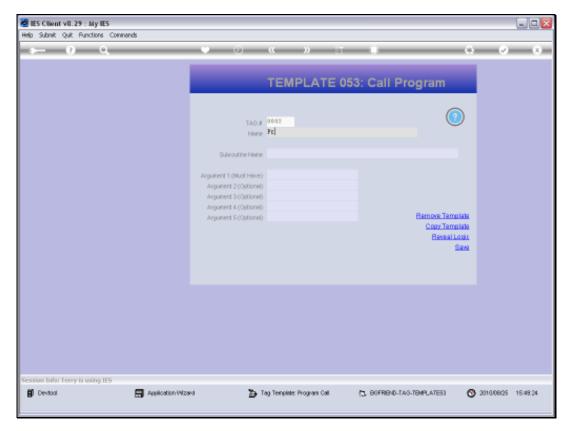

Slide 9 Slide notes:

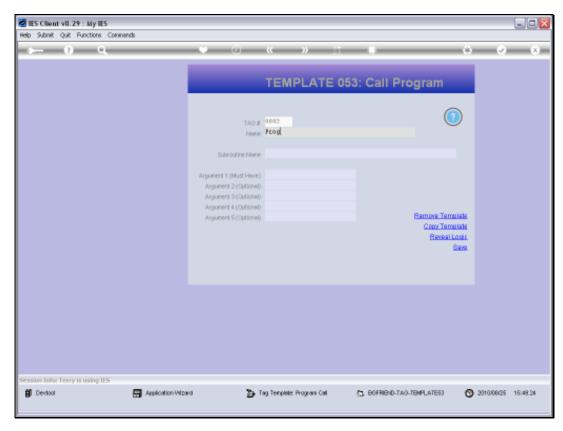

Slide 10 Slide notes:

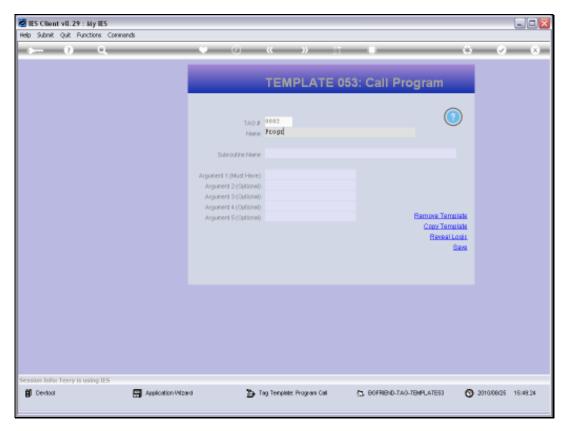

Slide 11 Slide notes:

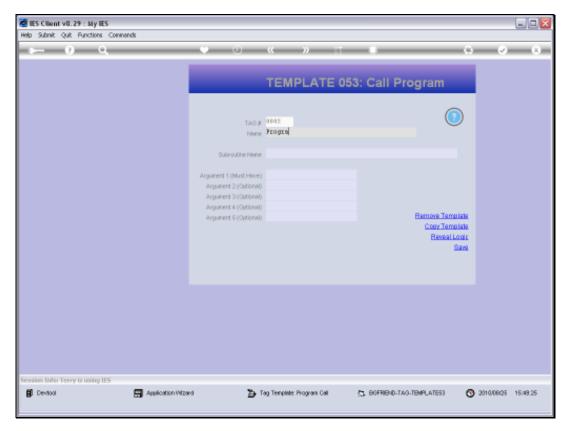

Slide 12 Slide notes:

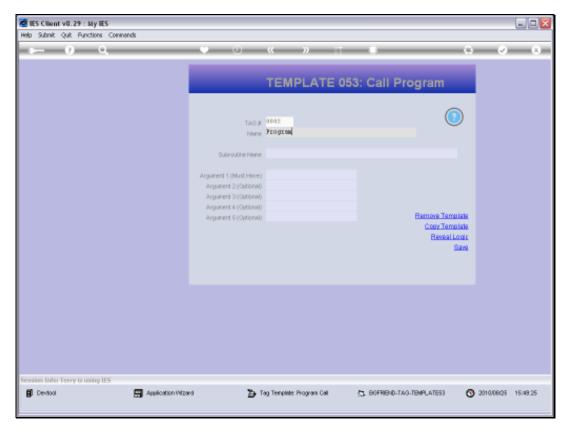

Slide 13 Slide notes:

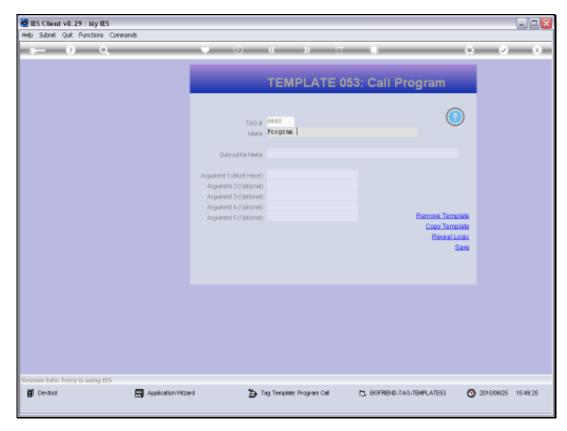

Slide 14 Slide notes:

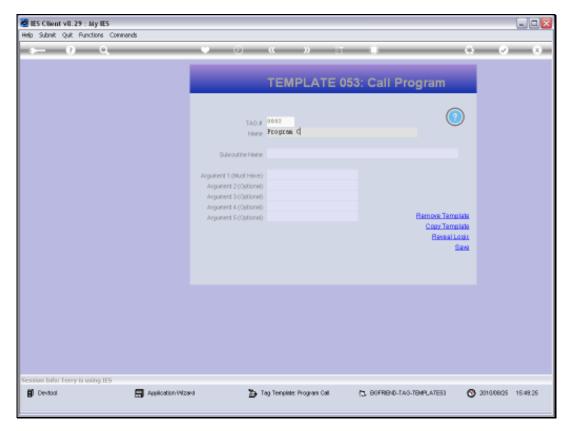

Slide 15 Slide notes:

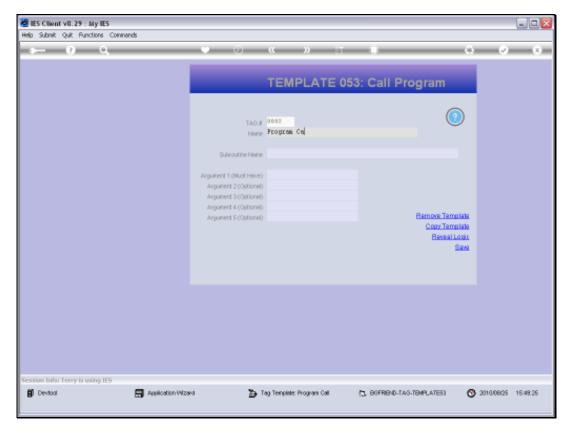

Slide 16 Slide notes:

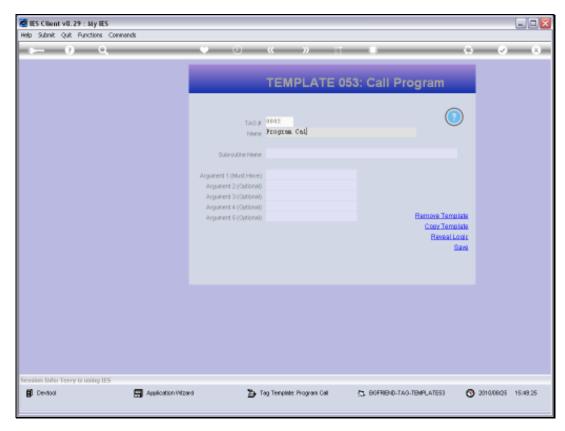

Slide 17 Slide notes:

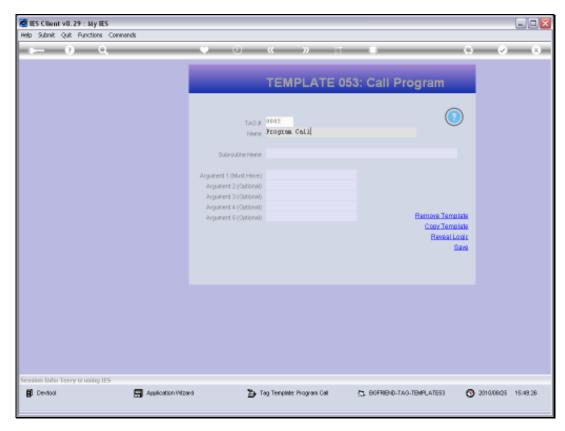

Slide 18 Slide notes:

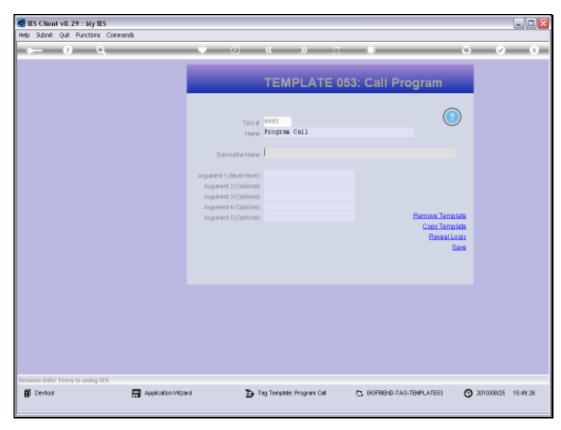

Slide 19 Slide notes:

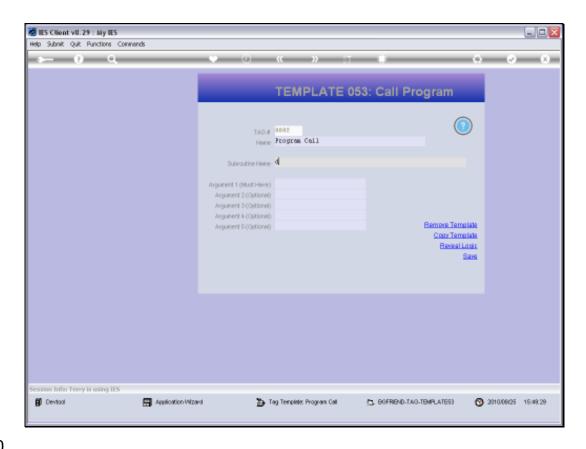

## Slide 20

Slide notes: We need to state the name of the Program, called a Subroutine, that will be called to produce the Tag result.

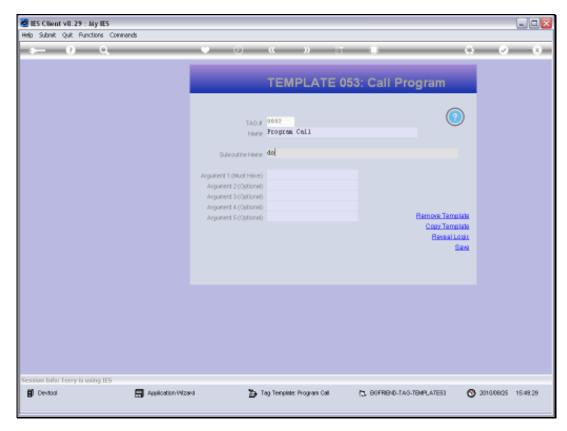

Slide 21 Slide notes:

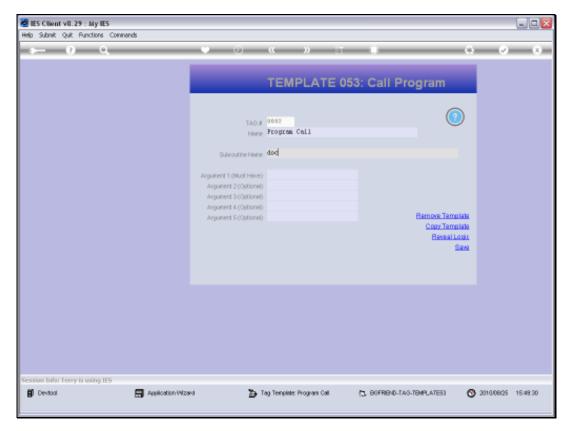

Slide 22 Slide notes:

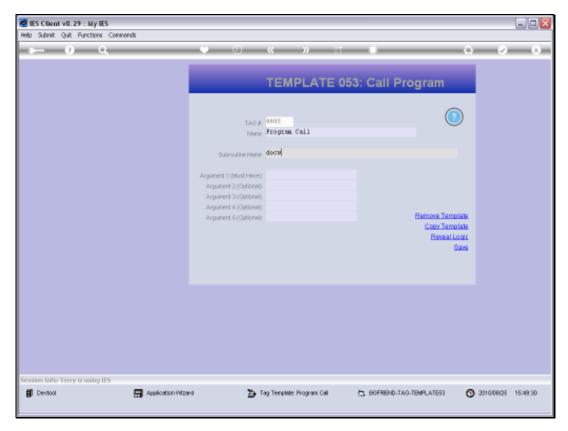

Slide 23 Slide notes:

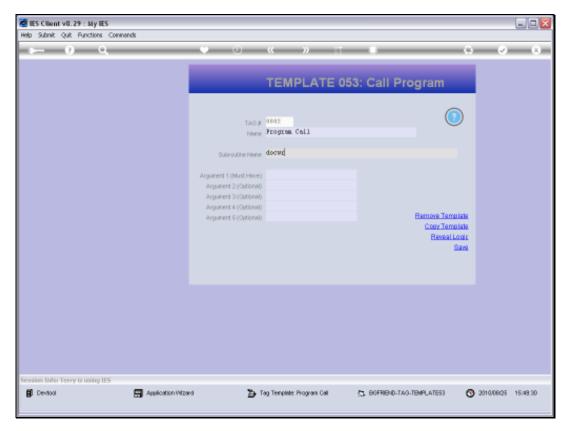

Slide 24 Slide notes:

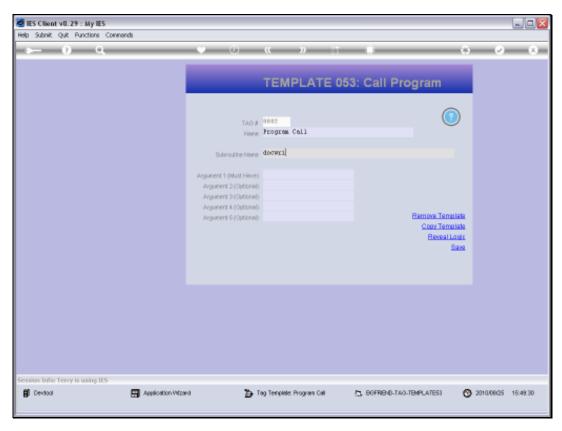

Slide 25 Slide notes:

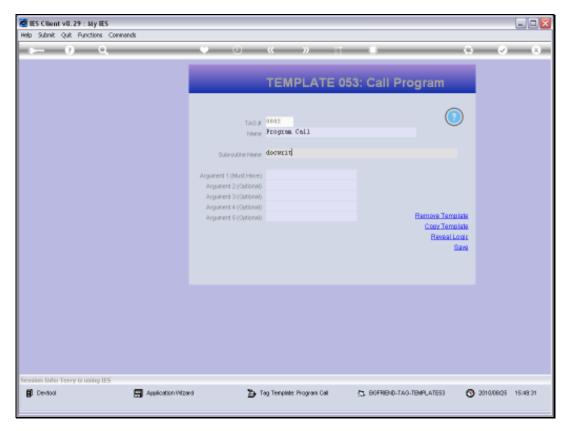

Slide 26 Slide notes:

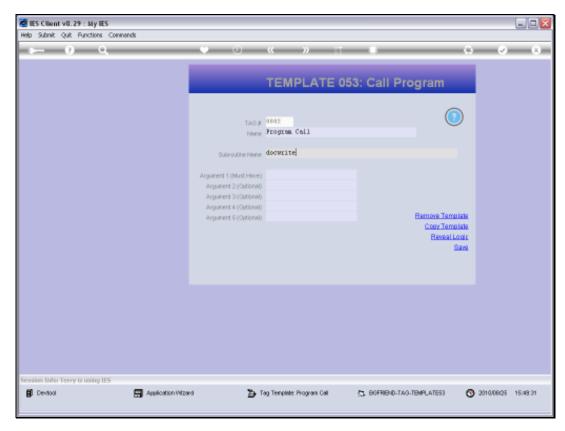

Slide 27 Slide notes:

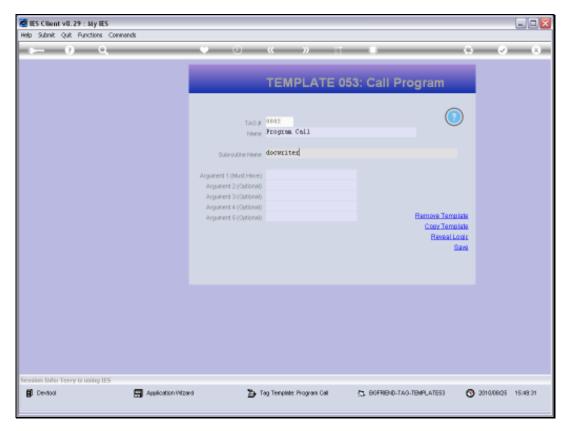

Slide 28 Slide notes:

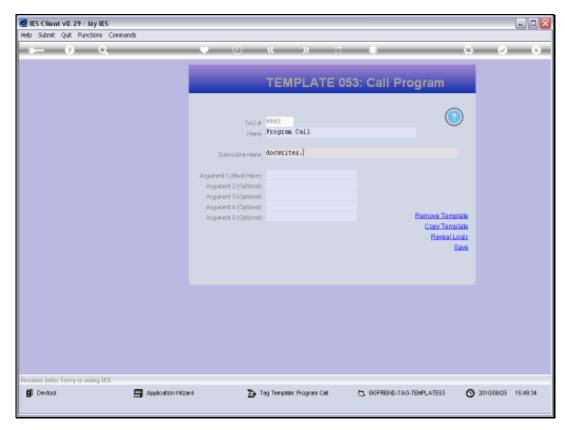

Slide 29 Slide notes:

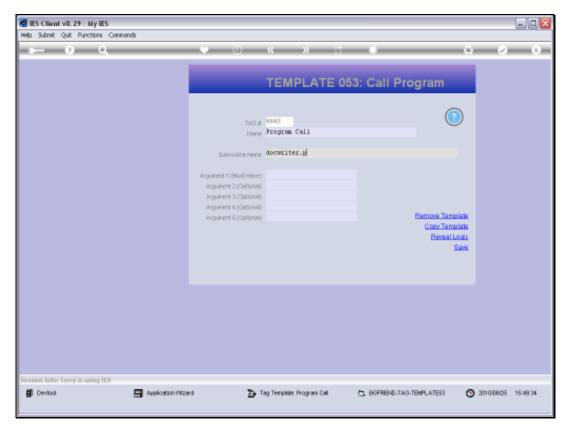

Slide 30 Slide notes:

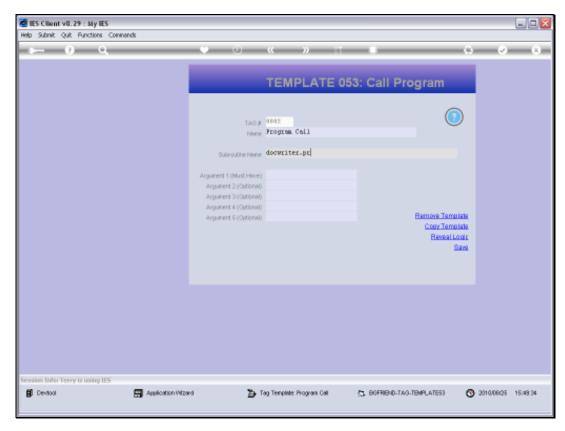

Slide 31 Slide notes:

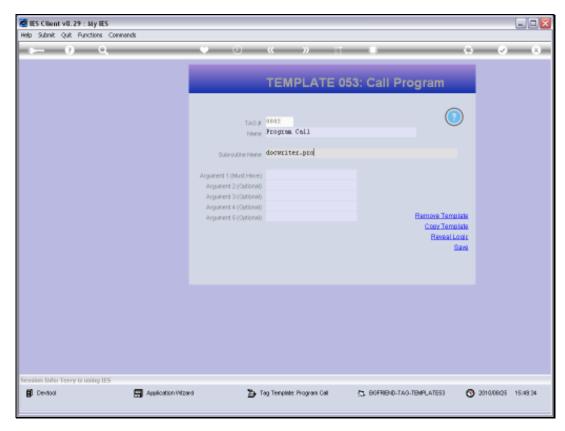

Slide 32 Slide notes:

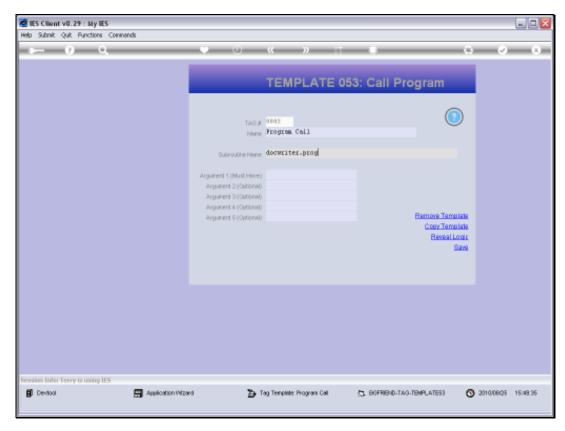

Slide 33 Slide notes:

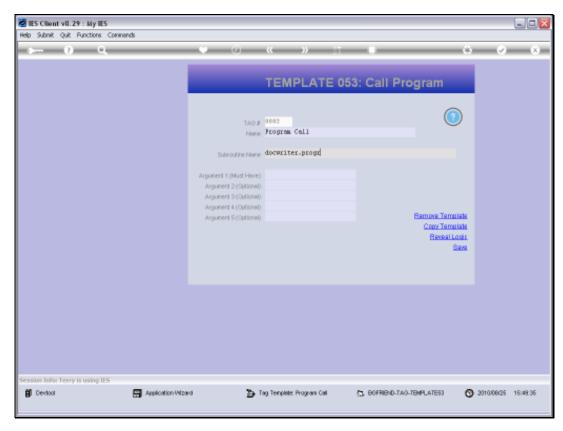

Slide 34 Slide notes:

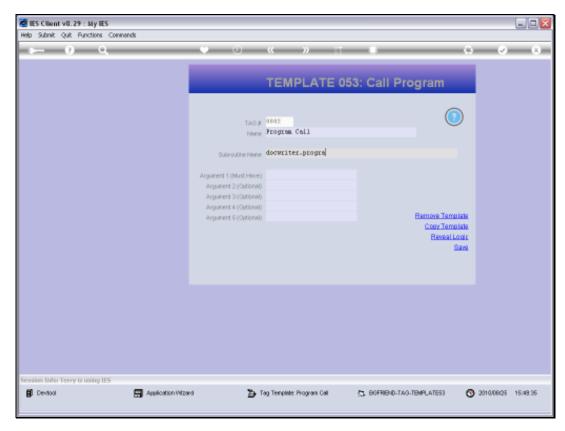

Slide 35 Slide notes:

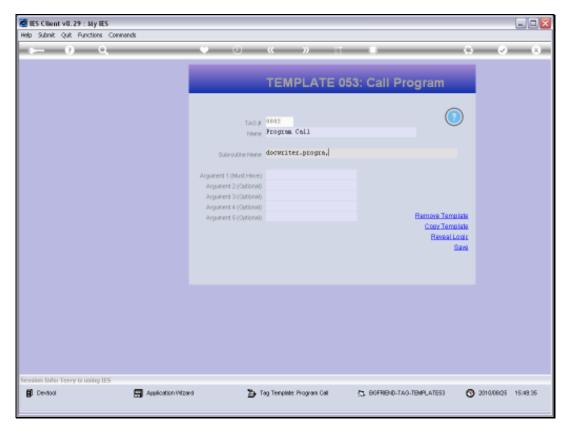

Slide 36 Slide notes:

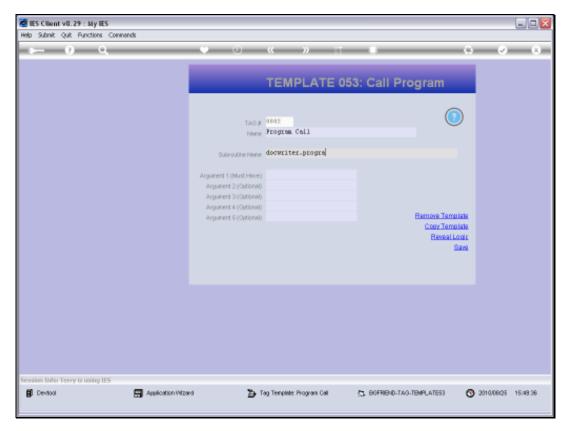

Slide 37 Slide notes:

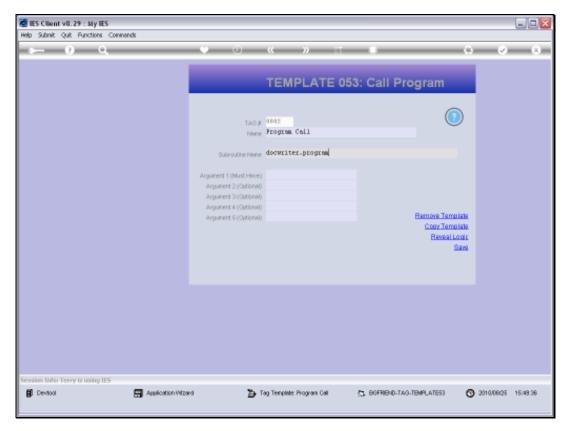

Slide 38 Slide notes:

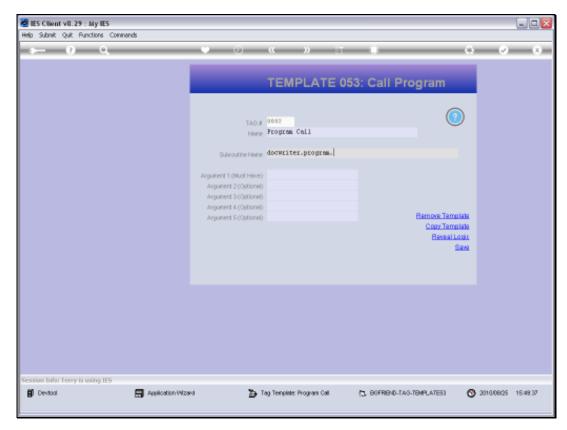

Slide 39 Slide notes:

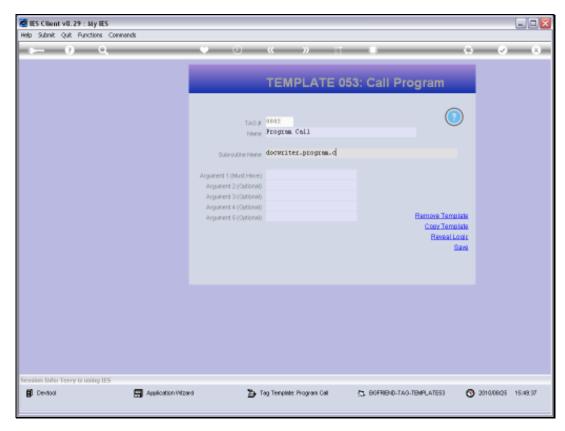

Slide 40 Slide notes:

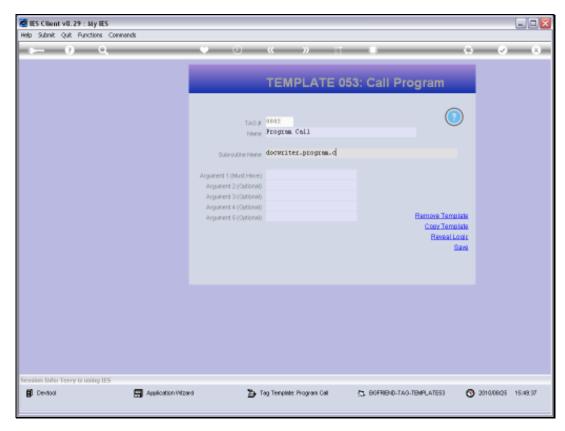

Slide 41 Slide notes:

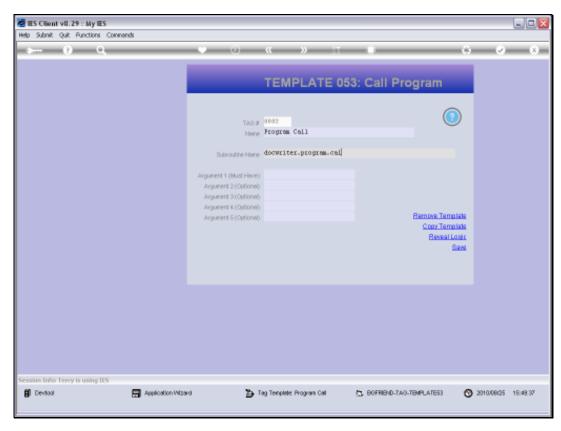

Slide 42 Slide notes:

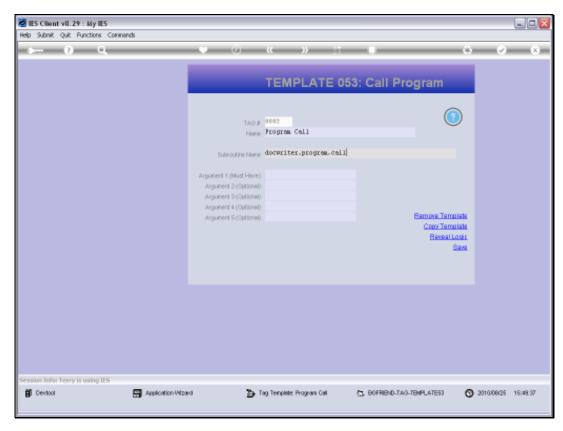

Slide 43 Slide notes:

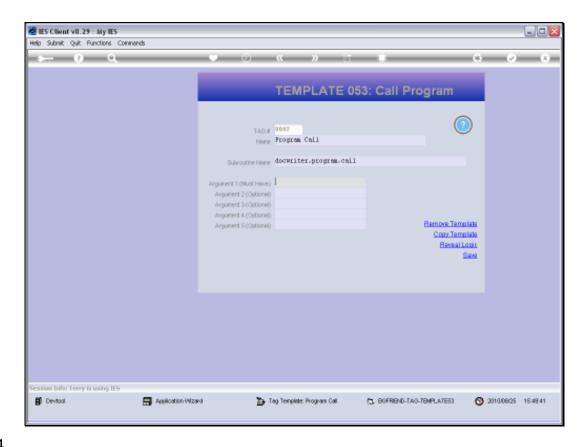

## Slide 44

Slide notes: The 1st Argument is mandatory, the rest are optional. In other words, we will use 1, 2, 3, 4 or 5 Arguments that will be passed to the Subroutine, and any indicated arguments will be the numbers of Working Variables. The Working Variables may be assigned with any required Values before the time, and the Subroutine may also update any of these Working Variables before they are passed back to DocWriter. The 1st and primary Argument will be the Tag Result.

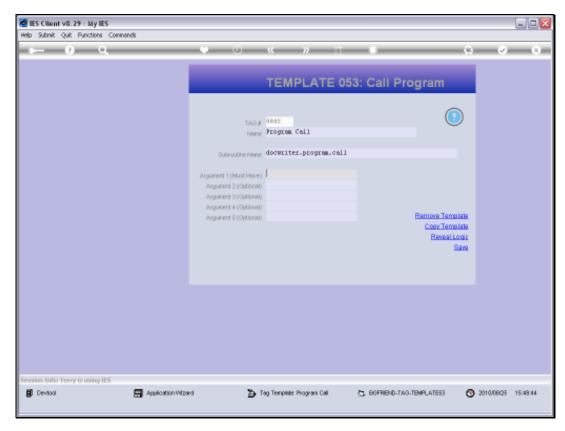

Slide 45 Slide notes:

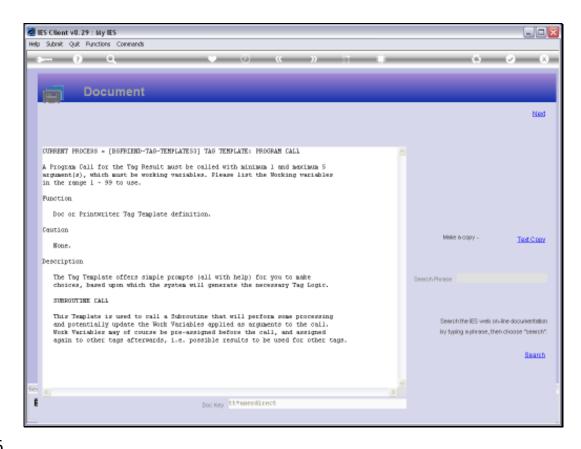

Slide 46

Slide notes: This is the Help.

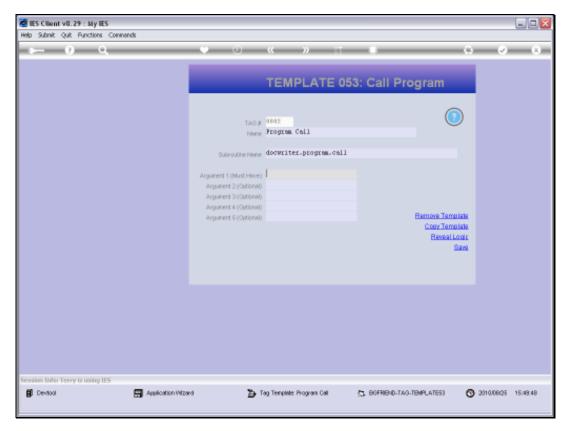

Slide 47 Slide notes:

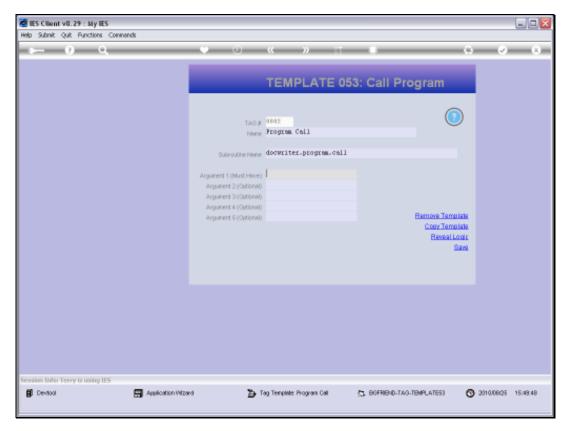

Slide 48 Slide notes:

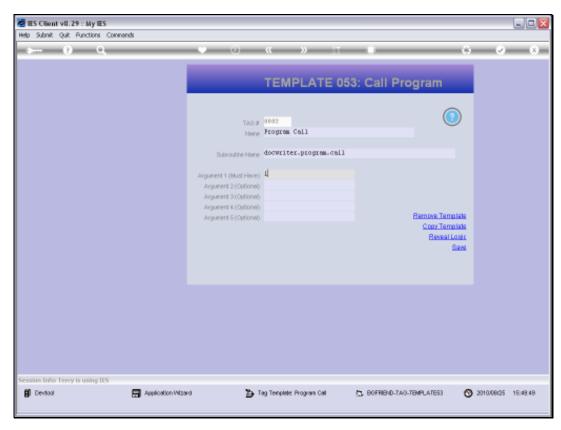

Slide 49 Slide notes:

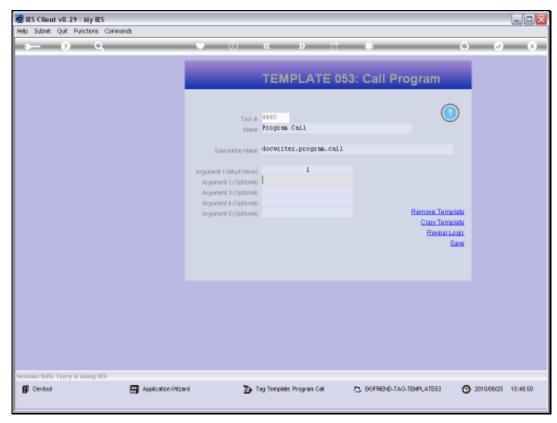

Slide 50 Slide notes:

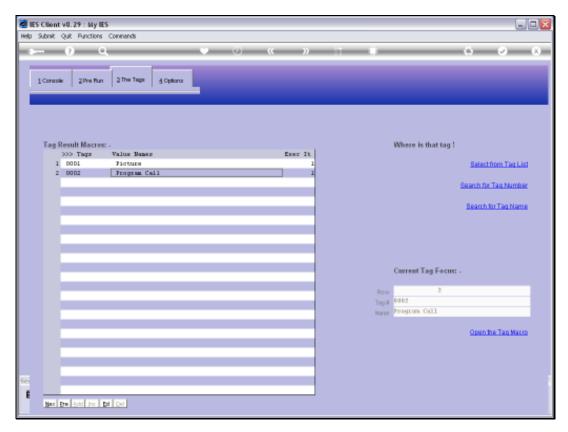

Slide 51 Slide notes:

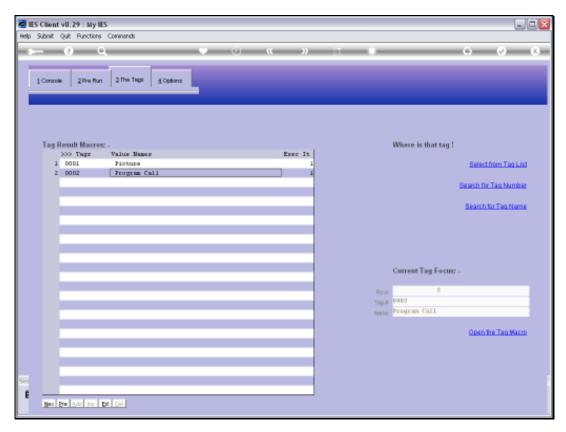

Slide 52 Slide notes:

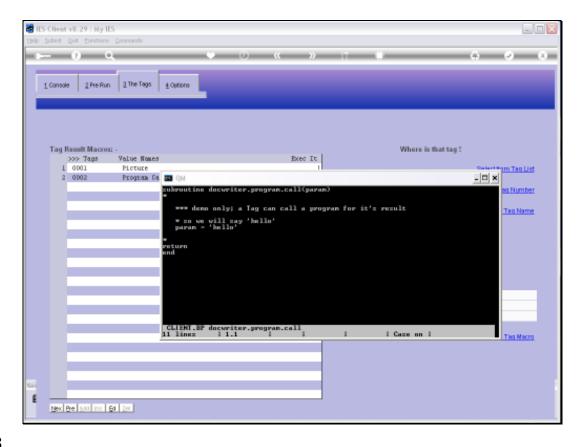

## Slide 53

Slide notes: This is what our demo program looks like. As we can see on the 1st line, we are using only 1 argument, and we update this argument with the Value of 'hello'. Therefore, the result in the Report should be 'hello'.

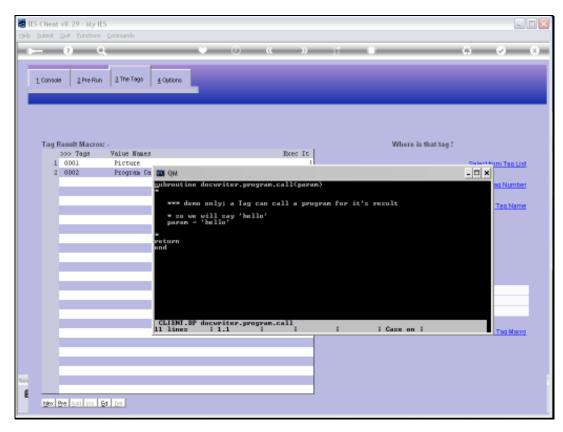

Slide 54 Slide notes:

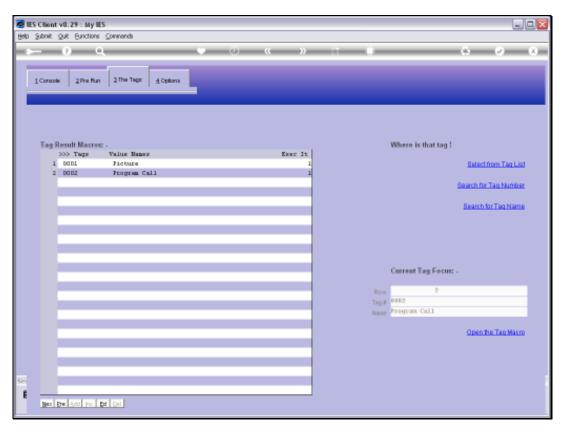

Slide 55 Slide notes:

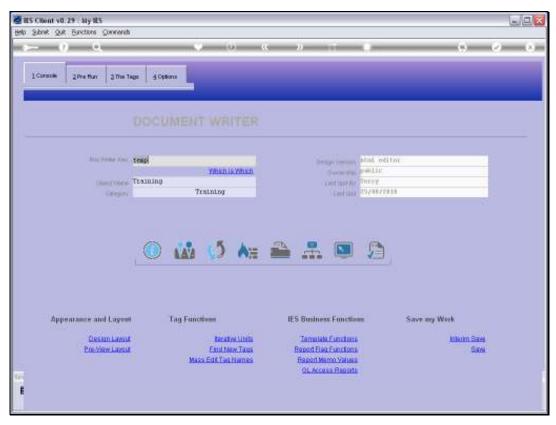

Slide 56 Slide notes:

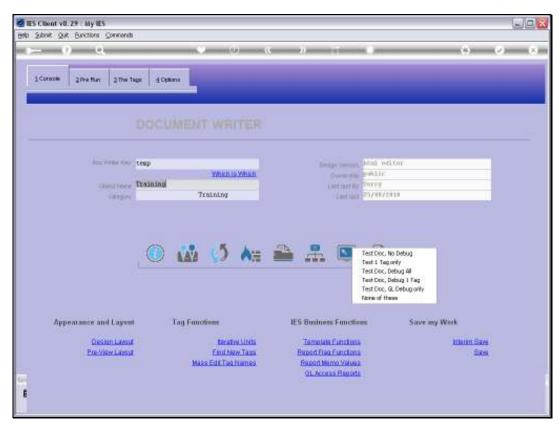

Slide 57 Slide notes:

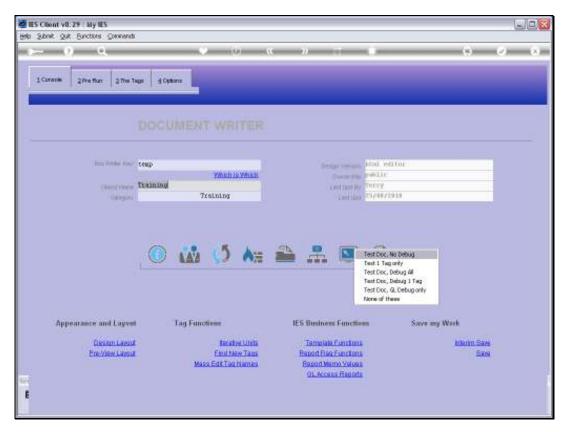

Slide 58 Slide notes:

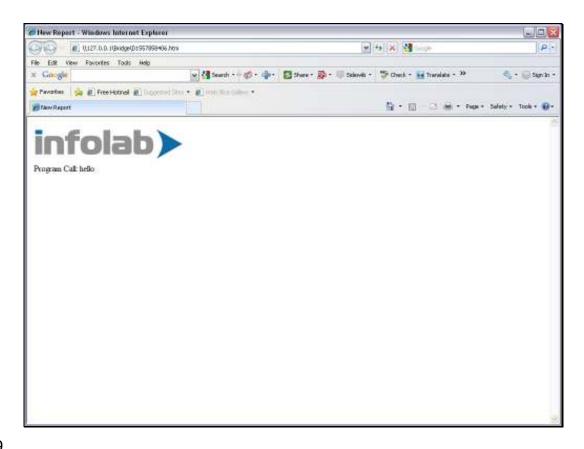

## Slide 59

Slide notes: And we see in the Report that 'hello' is duly displayed. So this is an example of how a Tag can use a Program Call to find it's value.

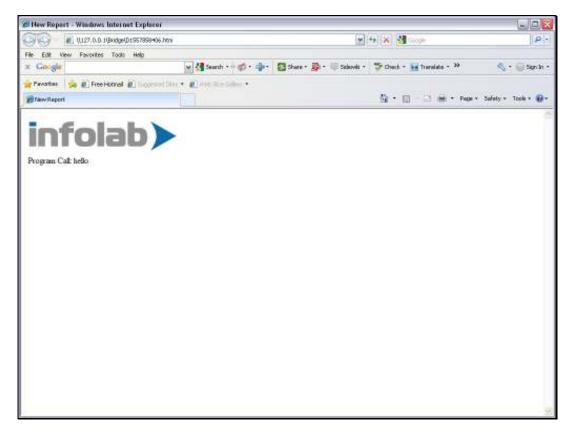

Slide 60 Slide notes: